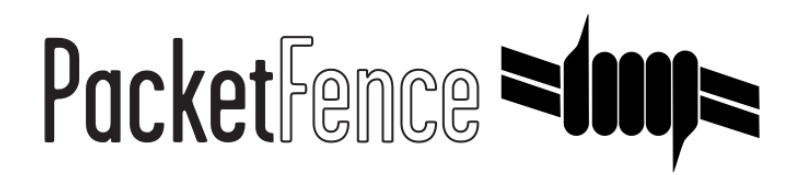

# OpenWrt CHAOS CALMER 15.05 with hostapd Quick Integration Guide

for PacketFence version 7.4.0

### OpenWrt CHAOS CALMER 15.05 with hostapd Quick Integration Guide

by Inverse Inc.

Version 7.4.0 - Jan 2018 Copyright © 2018 Inverse inc.

Permission is granted to copy, distribute and/or modify this document under the terms of the GNU Free Documentation License, Version 1.2 or any later version published by the Free Software Foundation; with no Invariant Sections, no Front-Cover Texts, and no Back-Cover Texts. A copy of the license is included in the section entitled "GNU Free Documentation License".

The fonts used in this guide are licensed under the SIL Open Font License, Version 1.1. This license is available with a FAQ at: [http://](http://scripts.sil.org/OFL) [scripts.sil.org/OFL](http://scripts.sil.org/OFL)

Copyright © Łukasz Dziedzic, [http://www.latofonts.com](http://www.latofonts.com/), with Reserved Font Name: "Lato".

Copyright © Raph Levien, <http://levien.com/>, with Reserved Font Name: "Inconsolata".

INVERSE

### **Table of Contents**

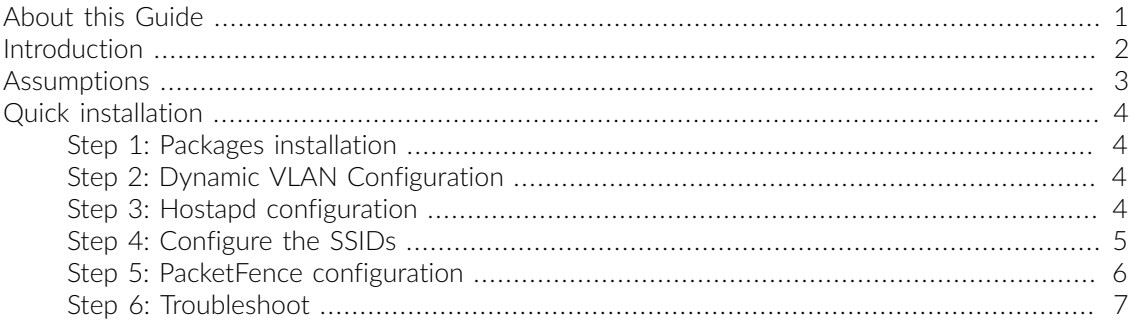

## <span id="page-3-0"></span>About this Guide

This guide has been created in order to help sales engineers, product managers, or network specialists demonstrate the PacketFence capabilities on-site with an existing or potential customer. It can also provide guidelines to setup a proof of concept for a potential PacketFence deployment using OpenWrt CHAOS CALMER 15.05 with Hostapd.

# <span id="page-4-0"></span>Introduction

This guide will provide an example for the configuration of an open SSID (not encrypted) and a secure SSID (802.1X). You will need to install wpad and hostapd. These two SSIDs will do RADIUS authentication against PacketFence. You can not have both SSID configured on the same access point at the same time, there is a limitation with the DAE server.

# <span id="page-5-0"></span>Assumptions

- You have a configured PacketFence environment with working test equipment
- The management IP of PacketFence will be 192.168.1.10 and has s3cr3t as its RADIUS shared secret
- You have an access point with OpenWrt OpenWrt CHAOS CALMER 15.05 installed

# <span id="page-6-0"></span>Quick installation

### <span id="page-6-1"></span>Step 1: Packages installation

You can install the packages from the web interface of OpenWrt.

#### Go to System  $\rightarrow$  Software

First update the repos by clicking the button Update lists if it's not up to date.

Then you will have to install the packages of Hostapd and wpad.

Go to the tab *Available packages* and then search for the package hostapd into the *Filter:* field.

Click Install the hostapd-common package, the actual version is 2015-03-25-1.

Do the same process for the wpad package version 2015-03-25-1.

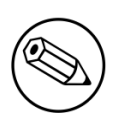

### Note

You will need the packages hostapd-common and wpad if they are not installed by default.

## <span id="page-6-2"></span>Step 2: Dynamic VLAN Configuration

Connect using SSH to the AP and create the file : /etc/config/hostapd.vlan

<span id="page-6-3"></span>\* wlan0.#

### Step 3: Hostapd configuration

You will need to modify the hostapd script that comes with the package that we previously installed. Connect using SSH to the AP and run these commands:

```
cd /lib/netifd/
mv hostapd.sh hostapd.sh.old
opkg install curl
curl --insecure https://github.com/inverse-inc/packetfence/tree/devel/addons/
hostapd/hostapd-15.05.sh > hostapd.sh
wifi
```
### <span id="page-7-0"></span>Step 4: Configure the SSIDs

To configure the PF-Open SSID, we will edit the file /etc/config/wireless:

```
# Definition of the radio
config wifi-device 'radio0'
         option type 'mac80211'
         option channel '11'
         option hwmode '11g'
         option path 'pci0000:00/0000:00:00.0'
         option htmode 'HT20'
# Configuration of the Open SSID
         option device 'radio0'
         option mode 'ap'
         option vlan_file '/etc/config/hostapd.vlan'
         option vlan_tagged_interface 'eth0'
         option vlan_naming '0'
         option dynamic_vlan '2'
         option auth_port '1812'
         option auth_server '192.168.1.10'
         option auth_secret 's3cr3t'
         option acct_port '1813'
         option acct_server '192.168.1.10'
         option acct_secret 's3cr3t'
         option dae_port '3799'
         option dae_client '192.168.1.10'
         option dae_secret 's3cr3t'
         option nasid 'Lobby'
         option encryption 'none'
         option ssid 'OpenWRT-Open'
```
Configure the PF-Secure SSID:

```
# Definition of the radio
config wifi-device 'radio0'
         option type 'mac80211'
         option channel '11'
         option hwmode '11g'
         option path 'pci0000:00/0000:00:00.0'
         option htmode 'HT20'
config wifi-iface
         option device 'radio0'
         option mode 'ap'
         option vlan_file '/etc/config/hostapd.vlan'
         option vlan_tagged_interface 'eth0'
         option vlan_naming '0'
         option dynamic_vlan '2'
         option auth_port '1812'
         option auth_server '192.168.1.10'
         option auth_secret 's3cr3t'
         option acct_port '1813'
         option acct_server '192.168.1.10'
         option acct_secret 's3cr3t'
         option dae_port '3799'
         option dae_client '192.168.1.10'
         option dae_secret 's3cr3t'
         option nasid 'Lobby'
         option encryption 'wpa2'
         option ssid 'OpenWRT-Secure'
```
In order to apply this configuration, when you are connected using SSH on the AP, run the command *wifi*. It will reload the configuration and broadcast the SSID. If you want to debug, you can use the command *logread*.

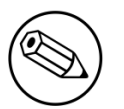

### Note

It's known that you can't put 2 SSIDs with the same dae server at the same time. The deauthentication will not work on the second SSID.

## <span id="page-8-0"></span>Step 5: PacketFence configuration

Log in to the PacketFence administration web page and go under Configuration  $\rightarrow$  Policies and Access Control  $\rightarrow$  Switches  $\rightarrow$  Add switch.

Definition:

- IP Address/MAC Address/Range (CIDR): IP of your access point
- **Type: Hostapd**
- Mode: production
- Deauthentication Method: RADIUS

• Dynamic Uplinks: Checked

Roles:

- Role by VLAN ID: Checked
- **Registration:** Your registration VLAN ID
- **· Isolation:** Your isolation VLAN ID

RADIUS:

▪ Secret Passphrase: s3cr3t

<span id="page-9-0"></span>Save this configuration by clicking the *Save* button.

## Step 6: Troubleshoot

There are few things you can do/check to see if your configuration is working.

To check the wireless configuration: uci show wireless or cat /etc/config/wireless

To check if your configuration (depend on the equipment) is correctly set into the Hostapd configuration file: cat /var/run/hostapd-phy0.conf